# **Gamepad BT**

## 藍牙搖桿控制模組

版本: **V2.0**

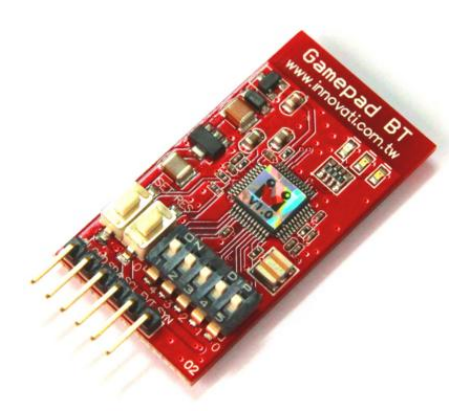

## 產品介紹:

GamepadBT 模組提供簡易的設定與位置取得指令,搭配 12 個按鈕,讓使用者規劃符合 自己需求的操作模式。诱過 cmdBUS 與 BASIC Commander 連接,可以用簡單的指今與 藍牙搖桿溝通,取得按鍵資訊製作專屬的應用指令。

## 應用方向:

- 連結機器人,設定按鍵達成控制動作與行進等行為。
- 各種測試機具的操作。
- 與無線搖桿結合,控制各種搖控車、飛機等應用。
- 控制利基應用科技的各項應用套件。

## 產品特色:

- ▶ 設定容易,只要使用 cmdBUS 連接 BASIC Commander,就可以用專屬的指令做各種 應用。
- 操縱桿部份,可設定類比回傳、四向或八向操縱桿位置回傳。
- 方向鍵,可設定四向或八向位置回傳。
- 十二個功能鍵,可單獨控制或組合控制。
- ▶ 可自行定義按鈕功能,包括按鍵的連續觸發起動時間,以及連續觸發的速率,都可 透過指令設定。
- ▶ 可透過 I2C 方式,下達指令。

連接方式:直接將 ID 開關撥至欲設定的編號,再將 cmdBUS 連接至 BASIC Commander 上對應的腳位,連接上藍牙搖桿後,就可透過 BASIC Commander 執行操作。

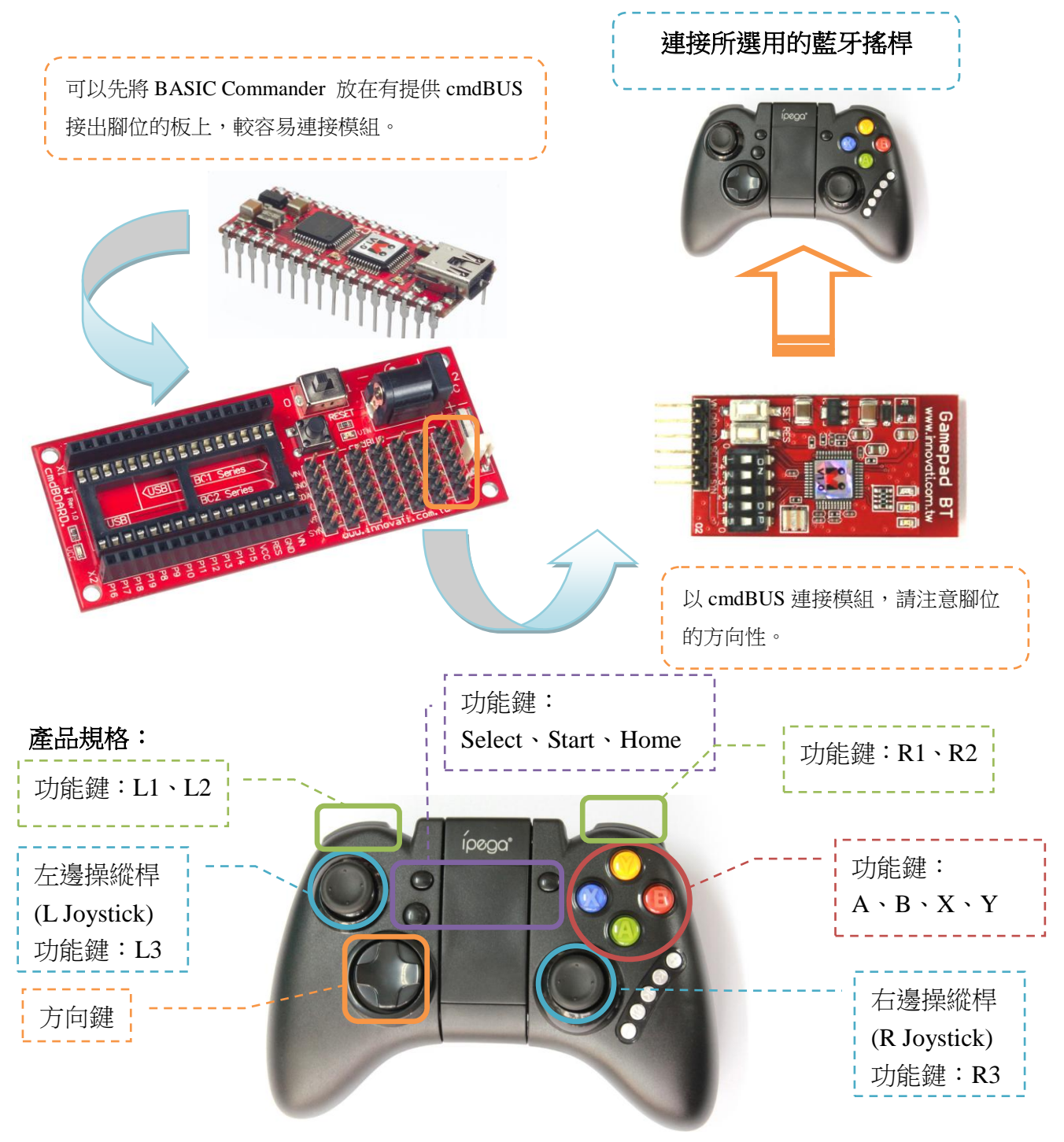

操作注意事項**:**

模組操作溫度 -40 ℃~ 123.8 ℃ 模組儲存溫度 -40 ℃~125℃ 本模組適用於原廠藍牙搖桿,副廠藍牙搖桿不在保證範圍內。 如何配對

- 1. 模組接上 CmdBUS 並提供電源,請確認模組的配對指示燈保持閃爍。
- 2. 打開手把中間的蓋子,將電源開關撥至 ON。此時手把上的所有 LED 燈仍保持熄滅。 如未熄滅,請重新 OFF-ON 一次,或是長按住 HOME 讓手機進入待機模式。
- 3. 在待機模式下先按住手把 X 並保持,再按住 HOME, 待手把上**連線指示燈**開始 閃爍即可全部放開。連線指示燈會閃爍一段時間後保持一顆恒亮,即表示配對成功
- 註:1) 如果手把進入睡眠模式(LED 燈全滅) -可按住 X,再按住 HOME 來喚醒手把。
	- 2) 如果模組進入睡眠模式(配對燈滅),或是一直無法成功配對-(二擇一)
		- 2-1 可重新給 CmdBUS 上電
		- 2-2 或是按住 RES 鍵約 6 秒。放開 RES 後再快速按模組上的 **SET** 鍵兩次。 此時模組配對指示燈會快速閃爍並重新進入配對模式。

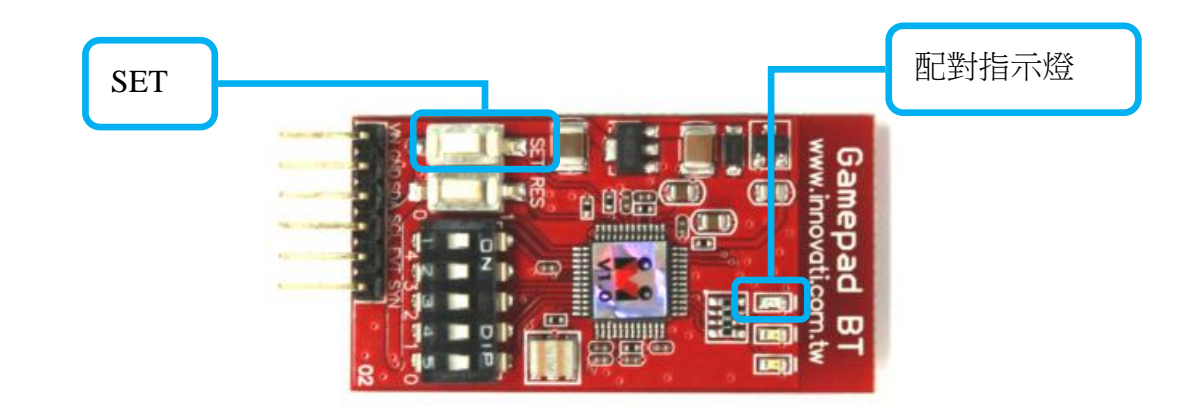

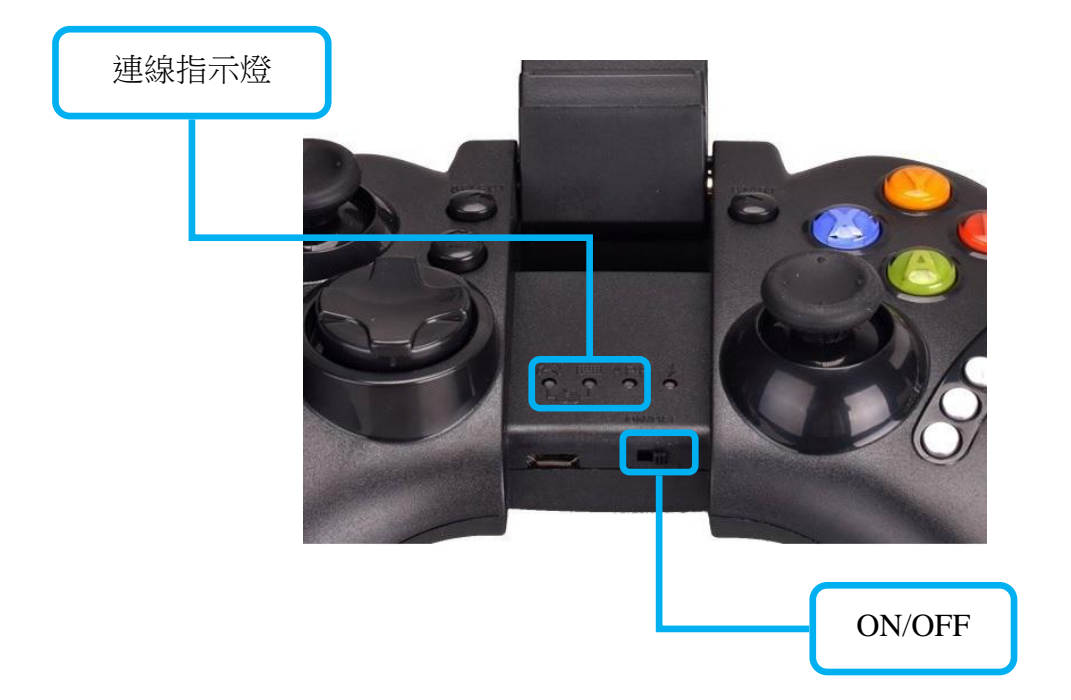

### 模組下達指令的方式可分為兩種:**cmdBUS**、**I2C** 控制方式 **cmdBUS** 指令表**:**

下面的指令表是專供控制 GamepadBT 模組的各種指令,必要輸入的指令名稱與參 數,以粗底或粗斜體表示,粗體的文字在輸入時請不要更改,粗斜體的文字請自行定義 適當格式的參數填入。輸入時請注意 innoBASIC Workshop 大寫與小寫會視為相同字。 在執行 GamepadBT 指令前,請先於程式開頭定義對應參數與編號,例:

#### **Peripheral** *ModuleName* **As GamepadBT @** *ModuleID*

#### **I2C** 通訊協議**(Protocol):**

為了使更廣泛的使用者能控制模組,提供了部份指令的通訊協議讓使用者應用。 透過通訊規格,使用者可使用 I2C 通訊協議為模組下達命令。 通訊協議常見的封包如下:

MID:模組 ID 編號,空間大小為 Byte 的變數。對應於硬體的指播開關。

CID: 命令 ID 編號, 空間大小為 Byte 的變數。依不同命令而改變。

CheckSum1:驗證位元\_1,空間大小為 Byte 的變數。

定義方式:255 – (MID \* 2) – CID

CheckSum2:驗證位元\_2,空間大小為 Byte 的變數。

定義方式:255 – (CheckSum1~CheckSum2 之間的變數總和)

CheckSum3:驗證位元\_3,空間大小為 Byte 的變數。

定義方式:255 – MID-(MID~CheckSum3 之間的變數總和)

Dummy: 虛設位元,可為任意變數。空間大小為 Byte 的變數。

於通訊規格每筆資料空間大小階為 **Byte**,若資料空間大小超過一個 **Byte** 時,需將 資料拆開,並由 **Low Byte** 開始傳送。

## **Ex**:傳送資料 **Temp** 為一筆空間大小為 **Word** 的資料,則需將 **Temp** 拆開,分為 **Temp\_L**、 **Temp\_H**,並且先傳送 **Temp\_L**。

Ex1 模組編號為 2,命令編號為 153,傳送參數 Byte 為 100,通訊協議為 MID+CID+CheckSum1+Byte+CheckSum2+Dummy 則:  $MID = 2$  $CD = 153$  $CheckSum1 = 255 - (2*2) - 153 = 98$  $B$ yte = 100  $CheckSum2 = 255 - 100$ Dummy = 0~255 之間的任意數 Ex2 模組編號為 2,命令編號為 153,傳送參數 Temp 為 511,通訊協議為 MID+CID+CheckSum1+Temp\_L+Temp\_H+CheckSum2+Dummy 則:  $MID = 2$  $CD = 153$ CheckSum1 =  $255 - (2 \cdot 2) - 153 = 98$ Temp\_L =  $255$ , Temp\_H = 1 CheckSum2 =  $255$  – Temp\_L–Temp\_H = 255 Dummy = 0~255 之間的任意數

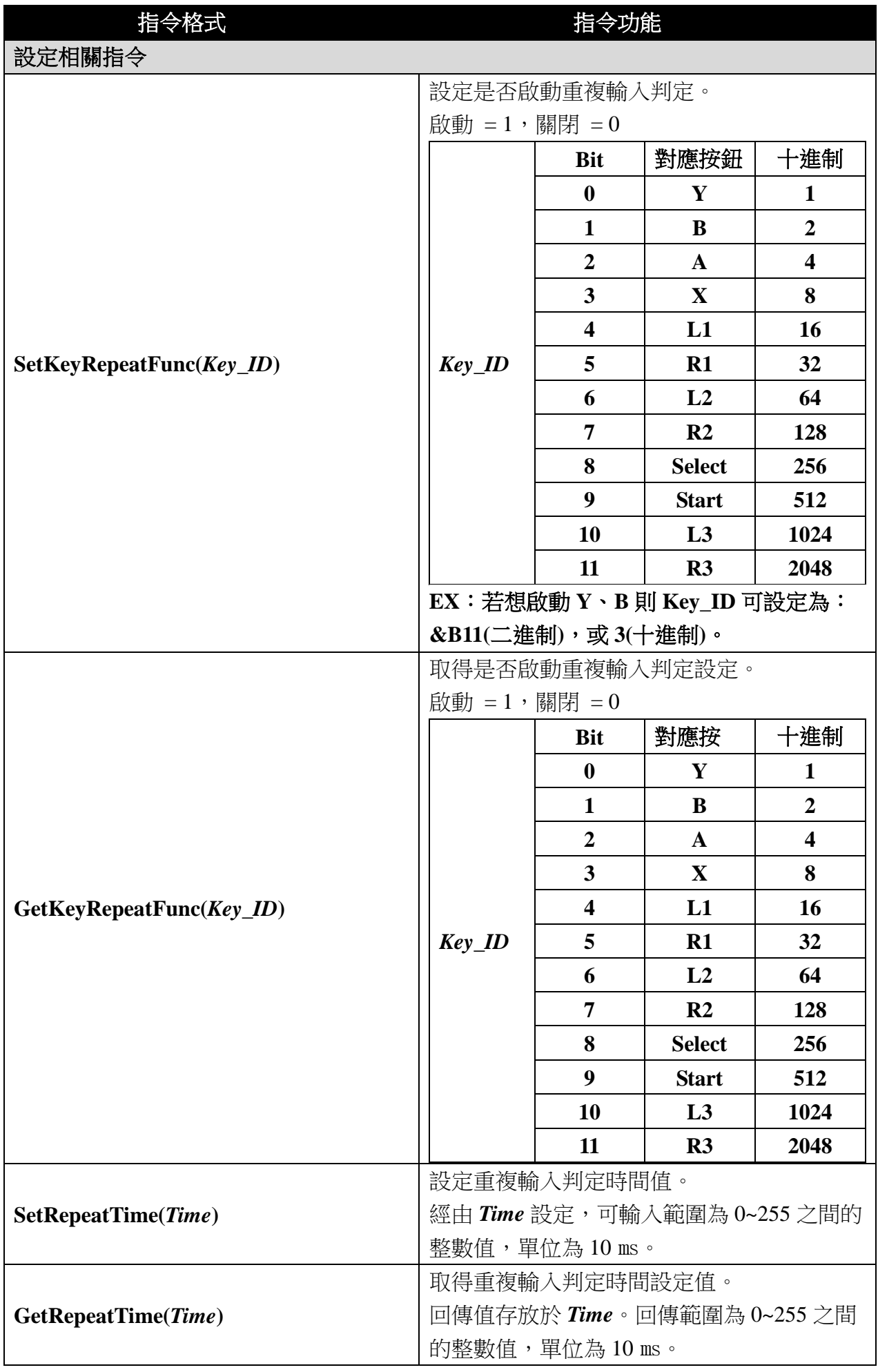

![](_page_5_Picture_327.jpeg)

![](_page_6_Picture_359.jpeg)

![](_page_7_Picture_333.jpeg)

## 模組提供應用事件**:**

![](_page_7_Picture_334.jpeg)

![](_page_8_Picture_87.jpeg)

![](_page_9_Picture_132.jpeg)

# 附錄

模組編號開關對應編號表:

![](_page_10_Picture_457.jpeg)